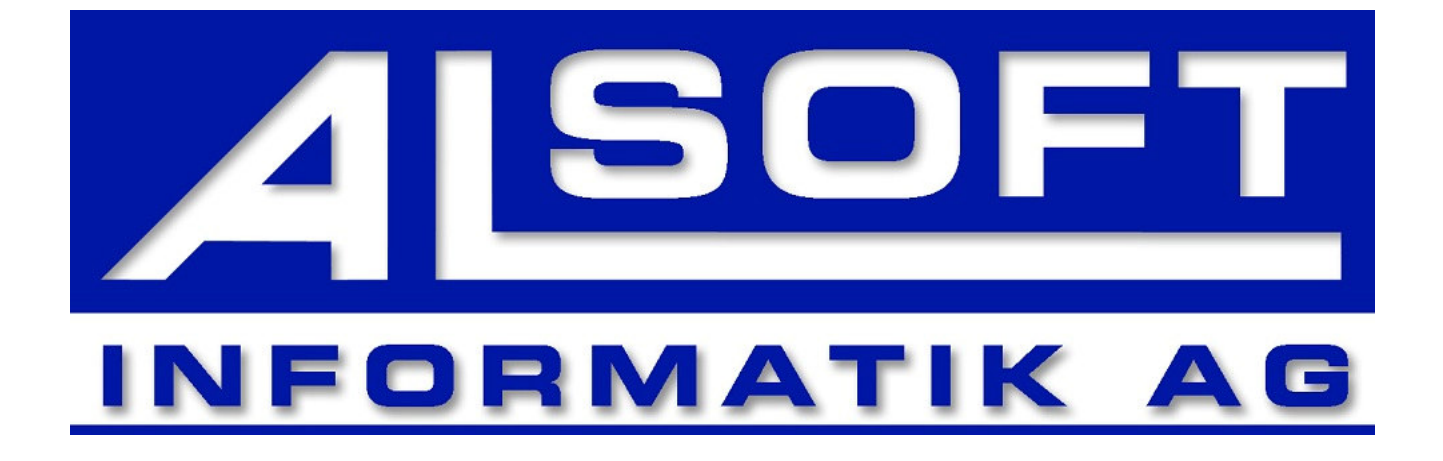

# **System**voraussetzungen

ALSOFT Informatik AG · 7417 Paspels · Der professionelle IT-Partner Tel. 081 650 10 10 · Fax. 081 650 10 19 · www.alsoft.ch · E-Mail info@alsoft.ch

# **ALBAU - Systemvoraussetzung**

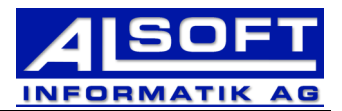

#### Inhaltsverzeichnis

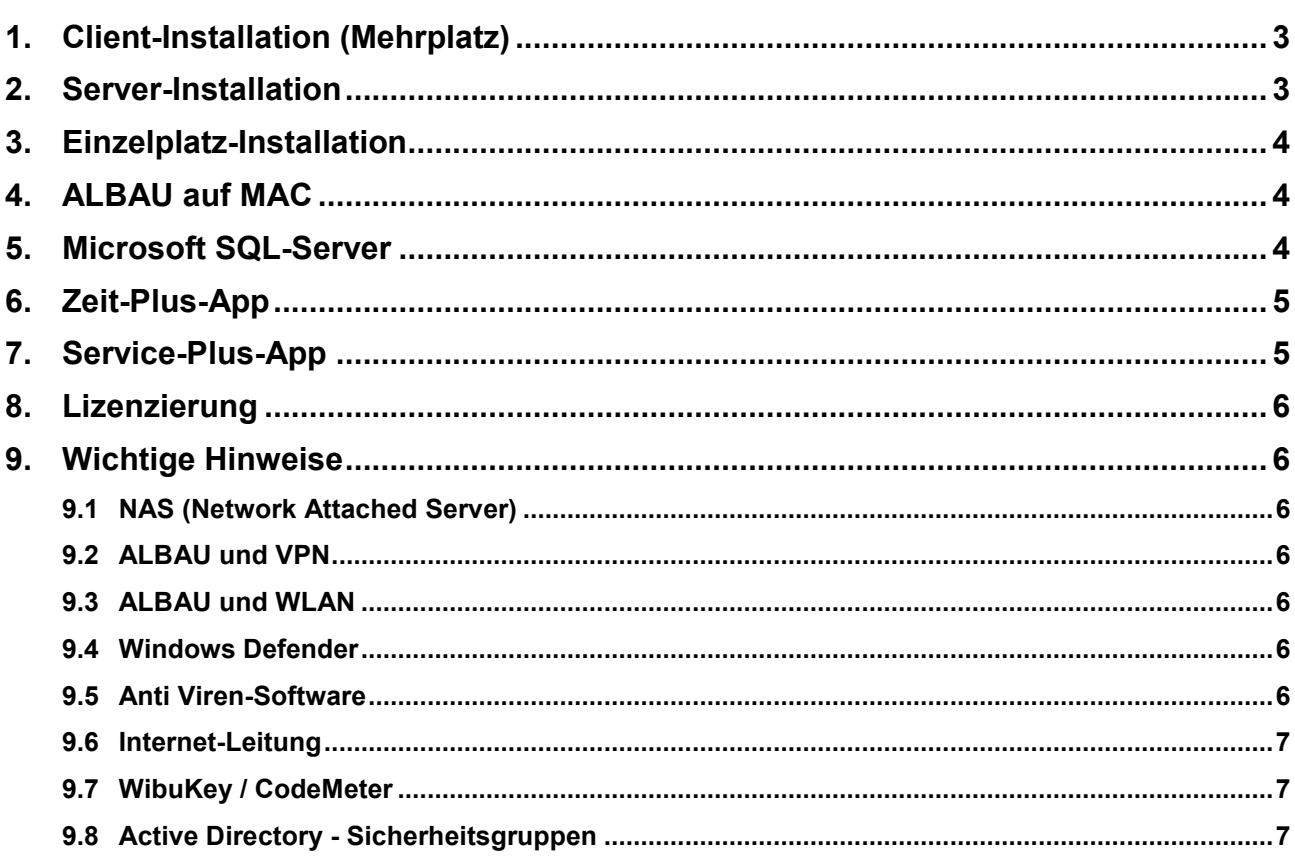

 $\overline{2}$ 

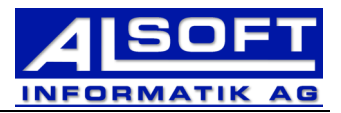

# **1. Client-Installation (Mehrplatz)**

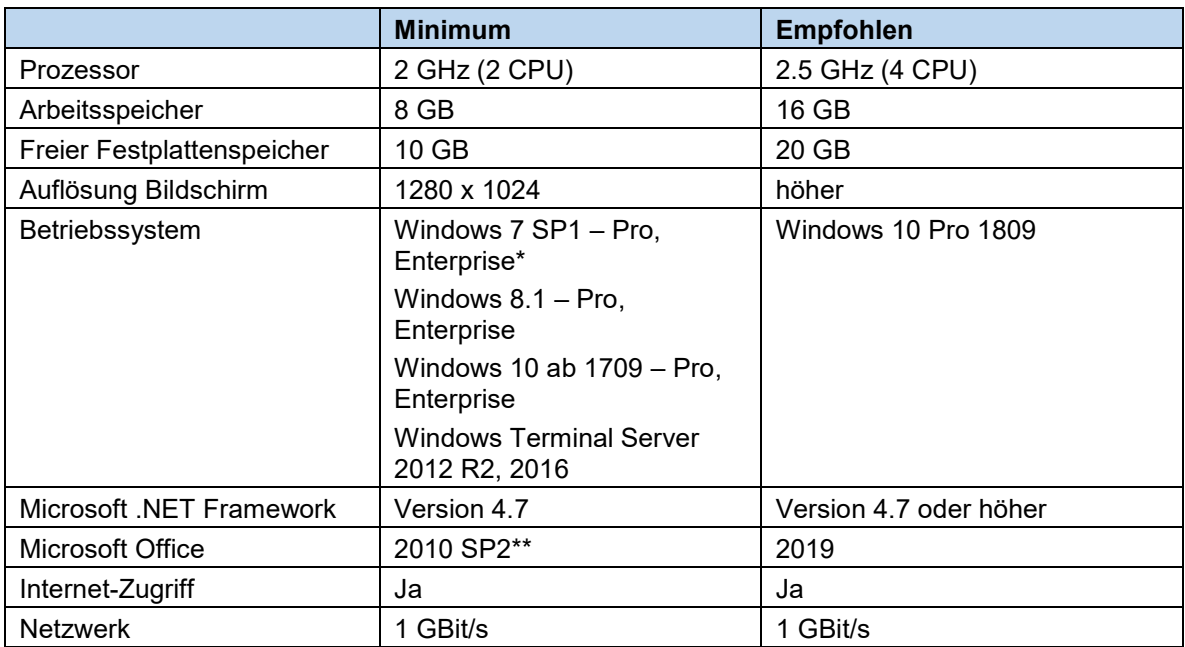

# **2. Server-Installation**

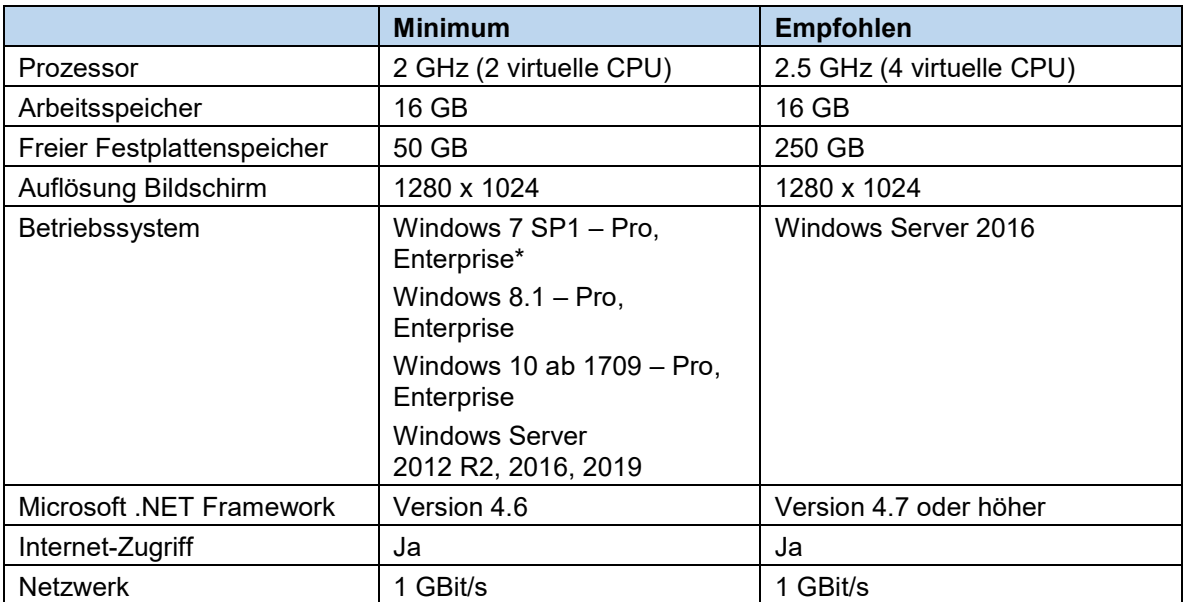

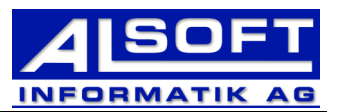

# **3. Einzelplatz-Installation**

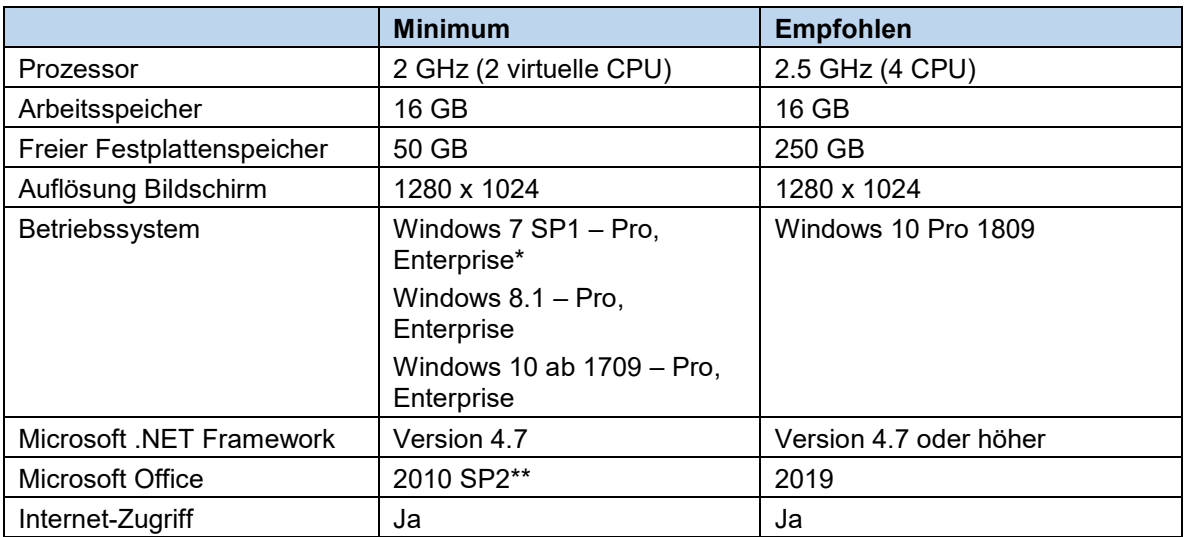

Microsoft Windows 7 SP1: Supportende 14. Januar 2020

Microsoft Office 2010 SP2: Supportende 13. Oktober 2020

# **4. ALBAU auf MAC**

Es ist möglich ALBAU auf einer virtuellen Maschine mit Microsoft Windows auf dem MAC laufen zu lassen. Die Virtuelle Maschine muss permanent laufen. Die Systemanforderungen sind entsprechend dem Punkt 3 Einzelplatz-Installation dieses Dokumentes zu entnehmen. Die Erfahrungen haben aber klar gezeigt, dass hierbei mehr Probleme entstehen. Wir raten deshalb davon ab.

# **5. Microsoft SQL-Server**

Falls ein bestehender SQL-Server genutzt werden möchte, müssen nachstehende Bedingungen erfüllt sein:

Mindestens Microsoft SQL-Server 2014 (Die Express-Versionen werden nicht unterstützt), pro Mandant 8 GB RAM. Harddisk-Speicher gem. Server-Installation Punkt 2 in diesem Dokument.

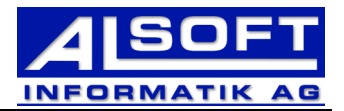

# **6. Zeit-Plus-App**

Für die Anwendung bzw. App: ALBAU Zeit-Plus wird eine Fixe-IP-Adresse beim Internet-Anschluss vorausgesetzt. Ebenfalls muss der Server auf welchem der Webservice für die Anwendung installiert wird, eine fixe IP-Adresse besitzen.

Der Port über welcher die Anwendung kommunizieren kann, wird bei der Installation nach Rücksprache mit Kunde/IT festgelegt. Der Port 8585 muss zwingend offen sein.

Der Zugriff auf Firewall oder ggf. Router muss ebenfalls gewährleistet werden.

Wird die Datenübertragung (App zu Webservice) als SSL-Verbindung gewünscht, muss eine Mailadresse mit admin@firmenname.ch existieren. Der Zugriff auf diese Mailpostfach muss ebenfalls gewährleistet sein.

Die Anwendung ist auf folgenden Betriebssystemen verfügbar:

- Android ab Version 5 (Lollipop) Smartphone
- iOS ab Version 8.0 iPhone

# **7. Service-Plus-App**

Für die Anwendung bzw. App: ALBAU Zeit-Plus wird eine Fixe-IP-Adresse beim Internet-Anschluss vorausgesetzt. Ebenfalls muss der Server auf welchem der Webservice für die Anwendung installiert wird, eine fixe IP-Adresse besitzen.

Der Port über welcher die Anwendung kommunizieren kann, wird bei der Installation nach Rücksprache mit Kunde/IT festgelegt. Der Port 8585 muss zwingend offen sein.

Der Zugriff auf Firewall oder ggf. Router muss ebenfalls gewährleistet werden.

Wird die Datenübertragung (App zu Webservice) als SSL-Verbindung gewünscht, muss eine Mailadresse mit admin@firmenname.ch existieren. Der Zugriff auf diese Mailpostfach muss ebenfalls gewährleistet sein.

Auf dem Serverlaufwerk auf welchem sich der SQL-Server befindet, muss ein freier Speicherplatz von min. 200GB frei sein. Die angegebene grösse von 200GB kann je nach Anzahl IGH-Katalogen variieren.

Um im Service-Auftrag PDF via Mail zu versenden, müssen folgende Angaben bekannt sein:

- Mailadresse von welcher gesendet wird
- SMTP-Server
- Benutzername und Kennwort ggf. Domäne
- Port
- SSL Ja/Nein

Die Anwendung ist auf folgenden Betriebssystemen verfügbar:

- Android ab Version 5 (Lollipop) Tablet
- iOS ab Version 8.0 iPad
- Microsoft Windows 10 ab 1709 Build 16299

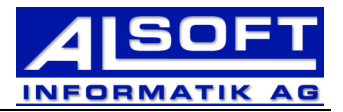

## **8. Lizenzierung**

Unsere Software verwendet für die Lizenzierung einen WIBU-KEY. Bei virtualisierten Anlagen braucht es entsprechend eine Box, welche die USB-Schnittstelle virtualisiert.

# **9. Wichtige Hinweise**

#### **9.1 NAS (Network Attached Server)**

Der Datenspeicherort NAS (Network Attached Server) um Stammdaten, Projekte, Kataloge usw. zu speichern, wird nicht unterstützt. Dies kann zu massiven Performance-Problemen führen!

#### **9.2 ALBAU und VPN**

ALBAU wird nicht via VPN-Verbindungen supportet. Der Tunnel muss mindestens eine 1.0 GBit/s Verbindung herstellen.

#### **9.3 ALBAU und WLAN**

ALBAU wird nicht via WLAN supportet. Es muss mindesteins eine Übertragungsrate von mindestens 1 GBit/s gewährleistet werden.

#### **9.4 Windows Defender**

Um Fehler in den Datenbanken von ALBAU zu vermeiden empfehlen wir den Windows Defender komplett via Gruppenrichtlinien auszuschalten. Wenn dieser Ausgeschaltet ist, sind trotzdem via Gruppenrichtlinie folgende Ausschlüsse zu hinterlegen:

- C:\ALBAU\Programm
- C:\ALBAU\Programm\Albau.exe
- C:\ALBAU\Programm\Ab4\_2Kil.exe
- ALBAU-Ordner auf Netzlaufwerk sowie den UNC-Pfad
- \*.mdb
- Befinden sich mehrere Mandaten auf einem Client/Server, müssen die Pfade C:\ALBAU\ sowie Netzwerkpfade entsprechend angepasst werden.

## **9.5 Anti Viren-Software**

In der Anti Viren-Software sind folgende Verzeichnisse auszuschliessen:

- C:\ALBAU\Programm
- C:\ALBAU\Programm\Albau.exe
- C:\ALBAU\Programm\Ab4\_2Kil.exe
- ALBAU-Ordner auf Netzlaufwerk sowie den UNC-Pfad
- \*.mdb
- Ordnerpfad auf welchem ALBAU auf dem Server installiert ist
- Ordnerpfad in welchem sich der SQL-Server befindet

Befinden sich mehrere Mandaten auf einem Client/Server, müssen die Pfade C:\ALBAU\ sowie Netzwerkpfade entsprechend angepasst werden.

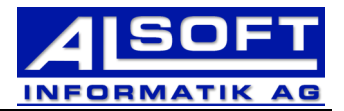

#### **9.6 Internet-Leitung**

Ab 2018 (ab ALBAU Version 5.10.15) wird eine Internet-Leitung vorgeschrieben, sodass die Lizenzen der Verbände überprüft werden können. Proxy-Server werden zurzeit nicht unterstützt. Die Clients müssen einen direkten Internet-Zugriff besitzen.

Lizenz-Daten für ALBAU, kleine Programm-Updates, IGH-Kataloge, CRB-Online (Lizenzüberprüfung gem. CRB) greifen auf die Internet-Leitung zu. Ist keine Internetverbindung vorhanden oder ein Proxy-Server dazwischengeschaltet, können Dokumente welche NPK-Positionen enthalten, nicht geöffnet werden.

# **9.7 WibuKey / CodeMeter**

#### Wibu-Systems:

Wie muss ich meine Firewall konfigurieren, wenn der Codemeter Lizenzserver-Dienst Blockiert wird:

*Die Kommunikation zwischen geschützten Applikationen und CodeMeter Lizenzserver findet über TCP/IP statt. Zur Kommunikation wird standardmäßig der Port 22350 verwendet, sofern der Port nicht in CodeMeter WebAdmin geändert wurde.* 

*Ist auf Ihrem Rechner eine Firewall aktiv, so muss der Port 22350 für TCP und UDP freigegeben werden. Falls Ihre Firewall anwendungsspezifisch filtert, müssen Sie den CodeMeter Lizenzserver-Dienst CodeMeter.exe freigeben. Diesen finden Sie unter Windows im Verzeichnis %Program Files (x86)%\CodeMeter\Runtime\bin. Definieren Sie dann in dieser Firewall den CodeMeter.exe-Dienst als Ausnahme. Bitte beachten Sie, dass einige Antiviren-Programme Firewall-Funktionen enthalten. Setzen Sie sich im Zweifel mit dem jeweiligen Hersteller in Verbindung.*

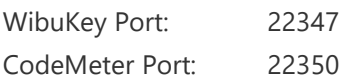

## **9.8 Active Directory - Sicherheitsgruppen**

In einer Active Direcotry Umgebung wird empfohlen, für alle ALBAU-Benutzer eine eigene Sicherheitsgruppe zu erstellen mit dem Namen G\_ALBAU. Diese kann anschliessend für Ordnerberechtigungen usw. Verwendet werden.